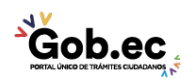

Registro Único de Trámites y Regulaciones

Código de Trámite: IESS-029-02-01 Página 1 de 3

# Información de Trámite

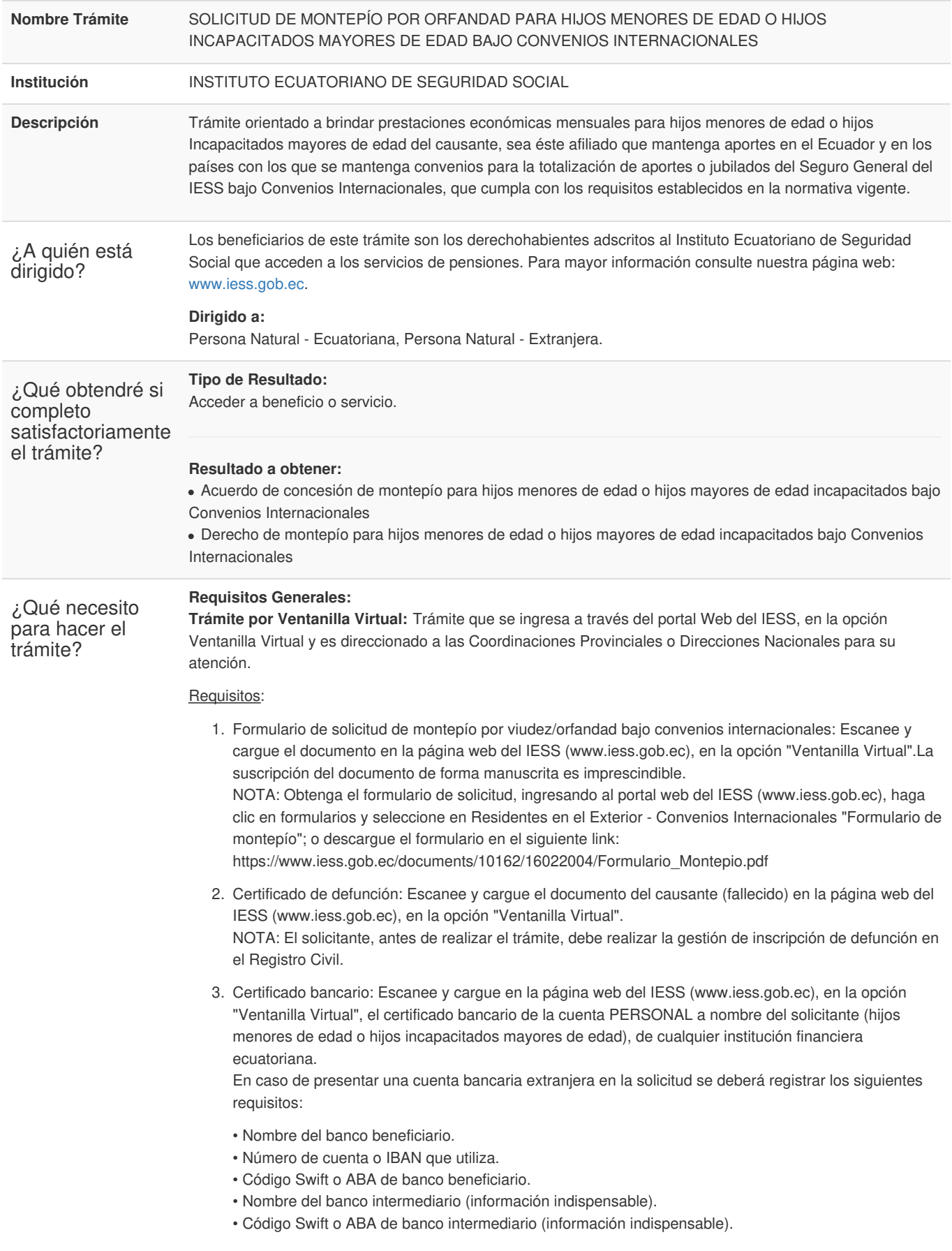

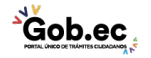

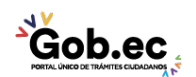

Código de Trámite: IESS-029-02-01 Página 2 de 3

- 4. Cédula: Escanee y cargue el documento en la página web del IESS (www.iess.gob.ec), en la opción "Ventanilla Virtual", de cada uno de los hijos menores de edad o hijos incapacitados mayores de edad.
- 5. Documento de identidad extranjera del ciudadano ecuatoriano: Escanee y cargue el documento en la página web del IESS (www.iess.gob.ec), en la opción "Ventanilla Virtual".
- 6. Informe de vida laboral del país contraparte: Escanee y cargue en la página web del IESS (www.iess.gob.ec), en la opción "Ventanilla Virtual", el documento de la información emitido por el país, donde se mencione la vida laboral del causante (fallecido).
- 7. Croquis de ubicación domiciliaria: Para el caso en el que el o los solicitantes residan en el país, escanee y cargue el documento en la página web del IESS (www.iess.gob.ec), en la opción "Ventanilla Virtual". En el croquis del domicilio debe visualizarse de forma clara el lugar de domicilio, con letra legible de las calles y su numeración.

#### **Requisitos Específicos:**

Requisito adicional:

Exámenes médicos: Este requisito se lo solicitará únicamente en el caso de hijos incapacitados mayores de edad.

- Escanee y cargue el o los exámenes médicos y certificado que indique la incapacidad de trabajar del solicitante (hijo mayor de edad incapacitado), emitido por instituciones médica publicas (MSP) o privadas.
	- Los certificados y exámenes médicos deberán cumplir con lo siguiente:
		- Demostrar la incapacidad para laborar del solicitante (los certificados y exámenes médicos que sean emitidos externamente al IESS, deberán contar con el código CIE 10, diagnóstico, susceptibilidad a tratamiento, condición de salud actual y pronóstico; los referidos documentos contarán con la firma del médico quien tendrá el registro otorgado por el Ministerio de Salud Pública y cuya especialidad será a fin con el diagnóstico emitido).

# **Trámite virtual**

¿Cómo hago el

trámite?

## IMPORTANTE:

El solicitante, antes de realizar el trámite, debe realizar la gestión de inscripción de defunción en el Registro Civil.

El solicitante que se encuentra en el exterior podrá presentar su solicitud de montepío en las instituciones de los países (con convenio) encargadas de la seguridad social, que se detallan a continuación:

- Brasil
- Colombia
- España
- Perú
- Uruguay
- Venezuela
- República Dominicana
- Chile
- Argentina

### INDICACIONES:

Ingrese al portal <https://www.iess.gob.ec>, escoja la opción 'Trámites virtuales', seleccione el ícono 'Ventanilla virtual', a continuación se desplegará el formulario de 'Recepción de trámites', ingrese sus datos correctamente y elija la provincia, trámite, detalle su pedido en el mensaje y anexe todos los requisitos en formato JPG o PDF (peso máximo 1MB).

Link: *<https://app.iess.gob.ec/iess-gestion-recepcion-formularios-web/public/tramite.jsf>*

NOTAS:

El ciudadano solicitante podrá requerir de ser el caso el estado del trámite, acercándose a los centros

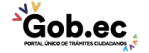

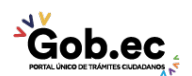

Registro Único de Trámites y Regulaciones

Código de Trámite: IESS-029-02-01 Página 3 de 3

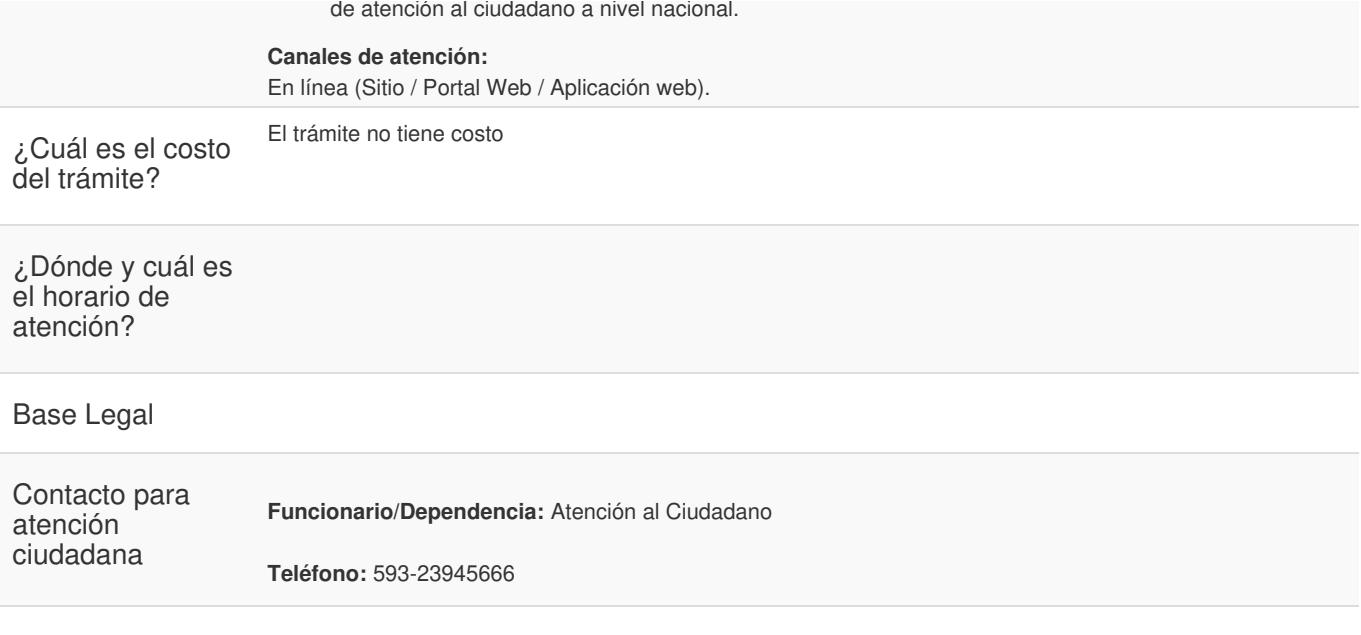

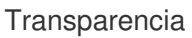

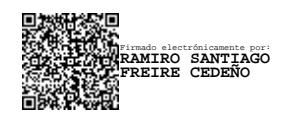

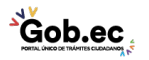